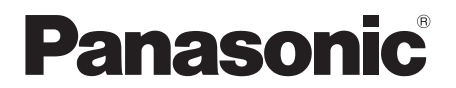

# 取扱説明書 簡易版

# **AV-HSW10** コンパクトライブスイッチャー

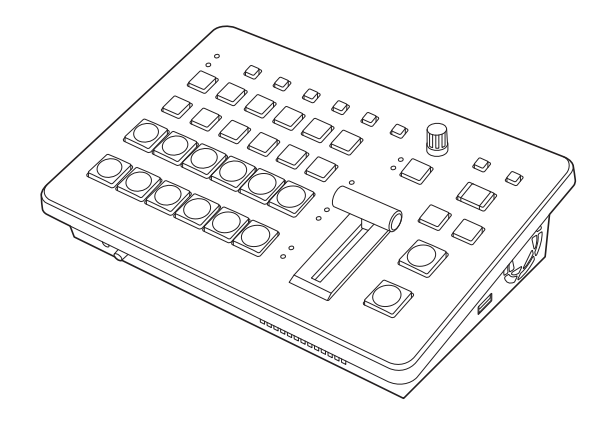

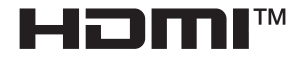

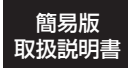

詳細は、当社Webサイト(https://pro-av.panasonic.net/manual/jp/index.html) に掲載されている取扱説明書(PDF)を参照してください。

このたびは、パナソニック製品をお買い上げいただき、まことにありがとうございます。

■取扱説明書をよくお読みのうえ、正しく安全にお使いください。

■ご使用前に「安全上のご注意」 (4~7ページ) を必ずお読みください。

■保証書は「お買い上げ日・販売店名」などの記入を確かめ、取扱説明書とともに大切に保管して ください。

保証書付き

CG0823GU0 -FJ Printed in China

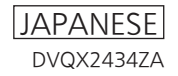

#### 本製品に関するソフトウェア情報

- 1. 本製品には、GNU General Public License (GPL) ならびに GNU Lesser General Public License (LGPL)に基づきライヤンスされるソフトウェアが含まれており、お客様は、これらのソ フトウェアのソースコードの入手・改変・再配布の権利があることをお知らせいたします。 ソースコードの入手については、下記の Web サイトをご覧ください。 https://connect.panasonic.com/jp-ja/products-services\_proav なお、お客様が入手されたソースコードの内容等についてのお問い合わせは、ご遠慮ください。
- 2. 本製品には、MIT-License に基づきライセンスされるソフトウェアが含まれています。
- 3. 本製品には、FreeType Project (www.freetype.org) に基づきライセンスされるソフトウェアが 含まれています。

これらの内容については、下記の Web サイトを参照してください。 https://pro-av.panasonic.net/manual/jp/index.html 原文(英文)で記載しております。

# 商標および登録商標について

- HDMI、High-Definition Multimedia Interface、 および HDMI ロゴは、米国およびその他の国にお ける HDMI Licensing Administrator, Inc. の商 標または、登録商標です。
- NDI<sup>®</sup> は NewTek, Inc. の米国およびその他の国に おける登録商標です。
- その他、本文中の社名や商品名は、各社の登録商標 または商標です。

# 著作権について

本機に含まれるソフトウェアの譲渡、コピー、逆 アセンブル、逆コンパイル、リバースエンジニア リング、並びに輸出法令に違反した輸出行為は禁 じられています。

# 略称について

本書では、以下の略称を使用しています。

f パーソナルコンピューターを「コンピューター」 と記載しています。

### 本書内のイラストや画面表示について

● イラストや画面表示は、実際と異なる場合があ ります。

# もくじ

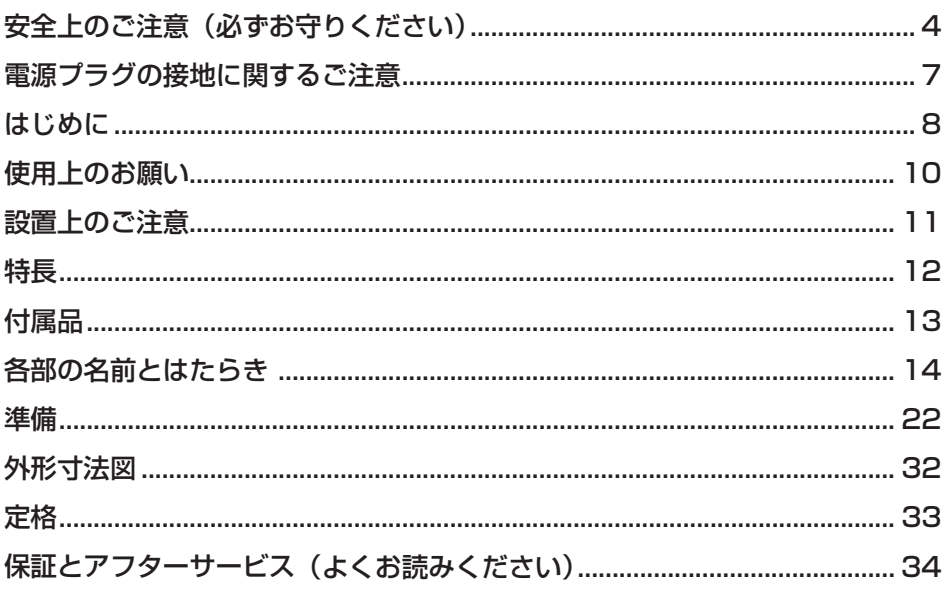

人への危害、財産の損害を防止するため、必ずお守りいただくことを説明しています。

■ 誤った使い方をしたときに生じる危害や損害の程度を区分して、説明しています。

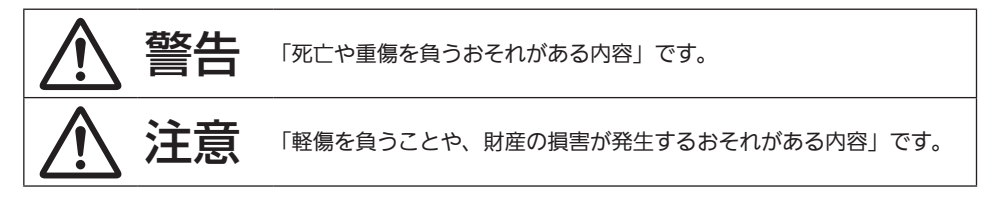

# ■ お守りいただく内容を次の図記号で説明しています。

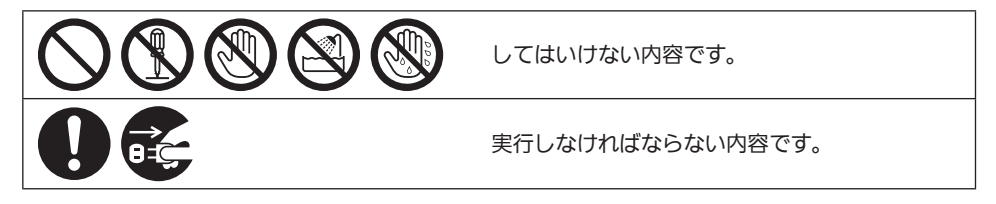

警告

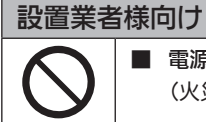

■ 電源を入れたまま設置や接続工事、配線をしない (火災や感電の原因となります。)

警告

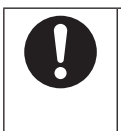

■ 本機の設置や接続工事は販売店に依頼する (設置や接続工事には技術と経験が必要です。火災、感電、けが、器物損壊の原 因となります。) ⇒ 必ず販売店に依頼してください。

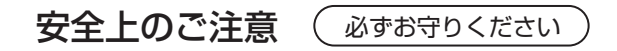

# 警告(つづき)  $\hat{\mathbf{r}}$

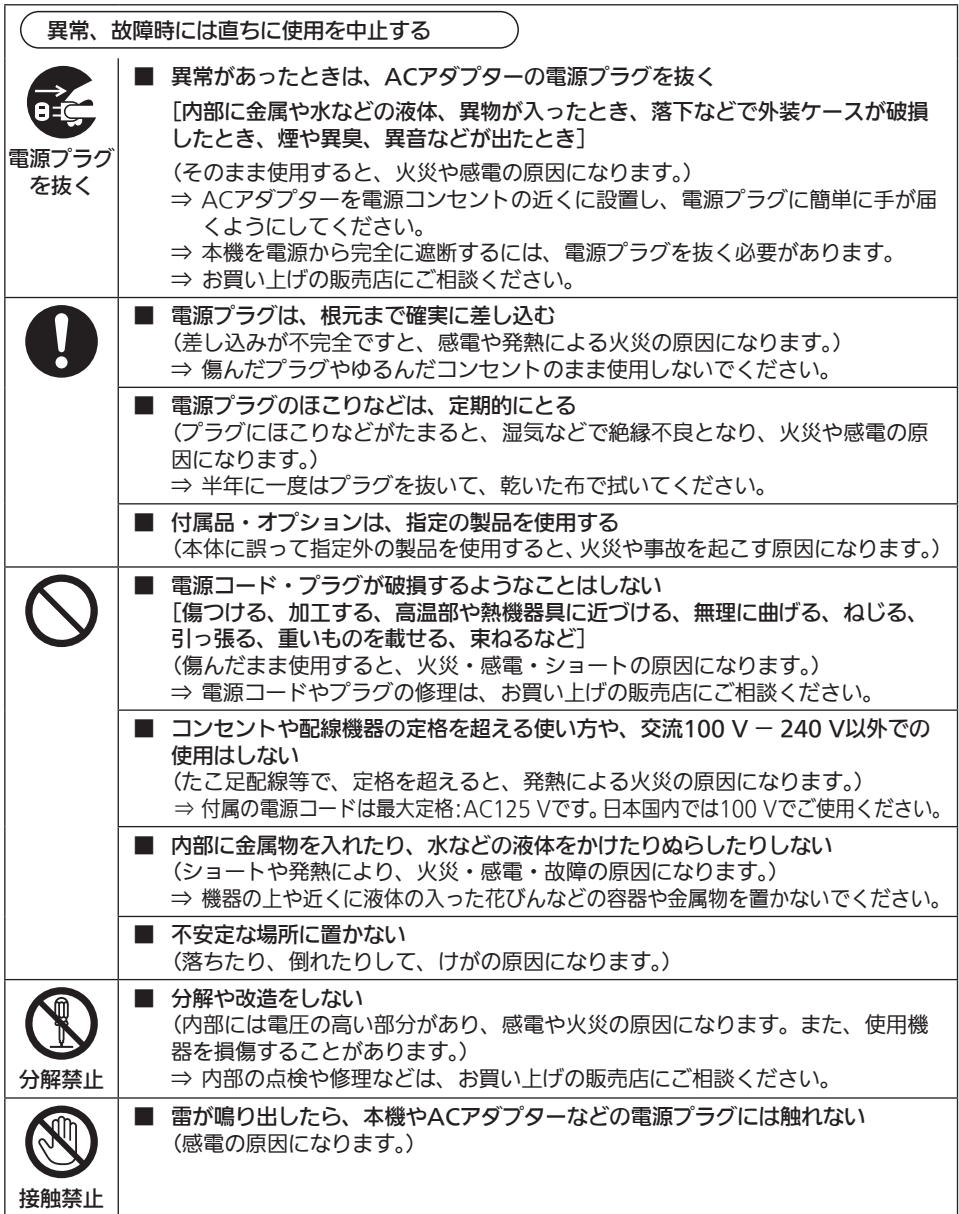

安全上のご注意 (必ずお守りください)

# 警告(つづき)  $\hat{\mathbf{r}}$

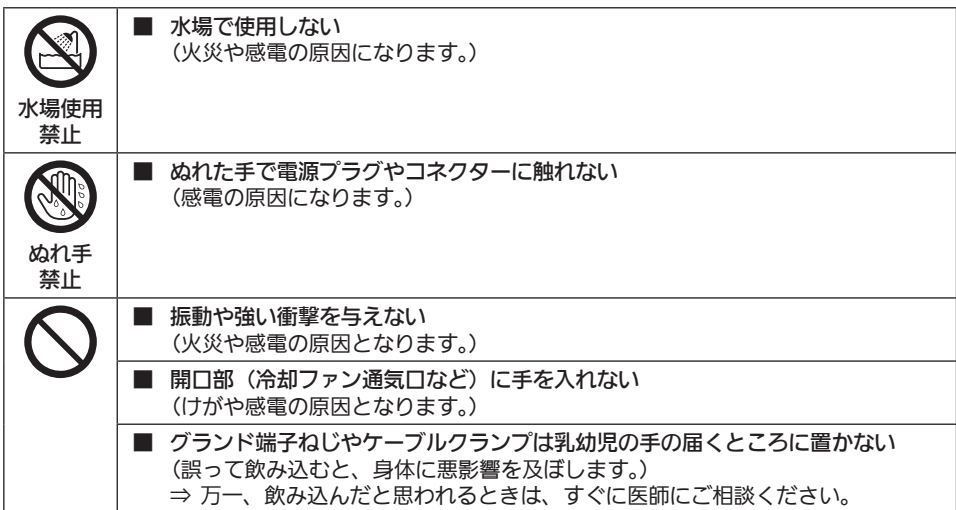

注意

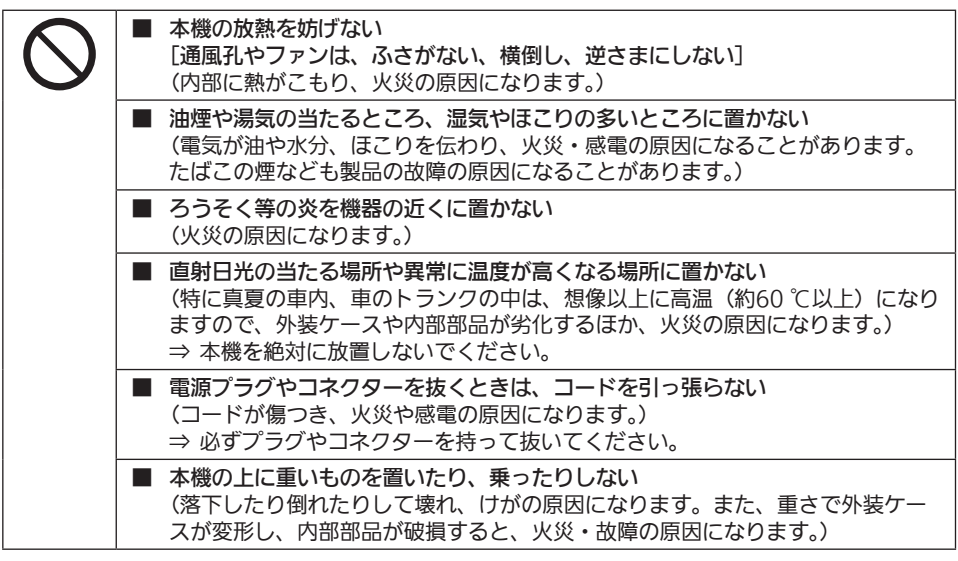

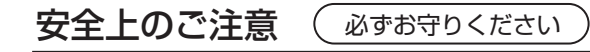

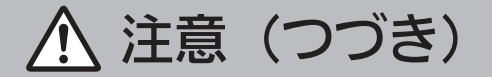

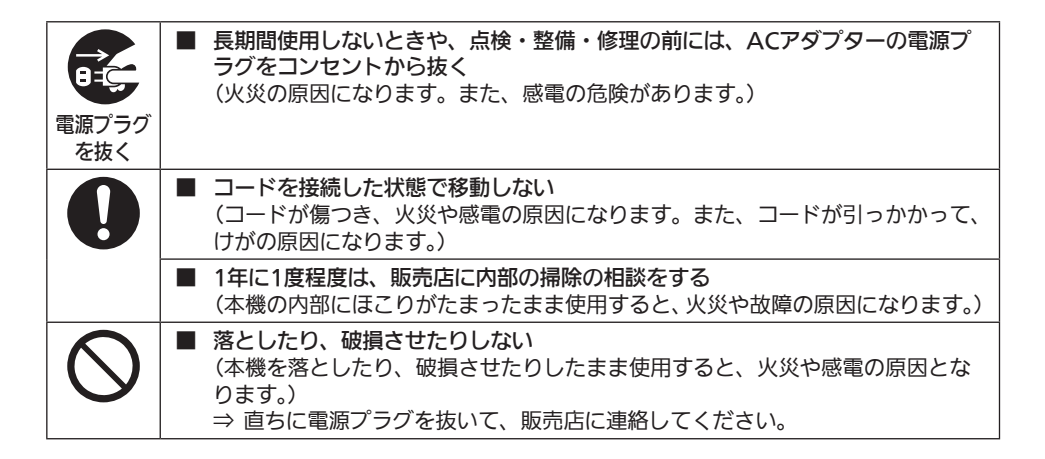

本製品(付属品を含む)に表示の記号は以下を示しています。

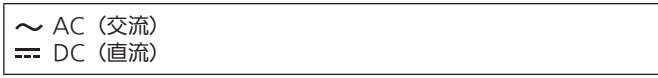

# 電源プラグの接地に関するご注意

●本機に付属されている AC コードは、接地端子を備えた 3 ピンのコンセントに接続してください。

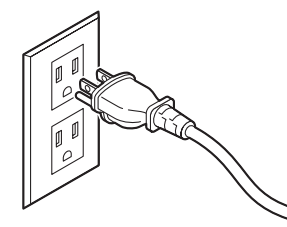

海外で使用する場合は、その国に合った接地端子付 AC コードを準備してください。

#### ■ 概要

本機は、3G/HD マルチフォーマットに対応した 1ME デジタルビデオスイッチャーです。

コンパクトサイズながら、SDI 入力 4 系統、HDMI 入力 2 系統、SDI 出力 2 系統、HDMI 出力 1 系統、 IP 入力 4 系統、IP 出力 2 系統、アナログオーディオ 2ch 入出力を装備しています。

3G-SDI に加え、NDI\* 1/SRT/RTMP といった IP 入出力に対応したコンパクトライブスイッチャー AV-HSW10 は、ミドルレンジ中型スイッチャーに迫る基本機能を備え、HD 映像制作が可能となります。 可搬性に優れた本体一体型ボディにより、音楽やスポーツ、エンターテインメントショーなど、数々のラ イブイベントに持ち出して使用可能です。

また、3G/HD マルチフォーマット対応に加え、多種の IP 入出力や、UVC にも対応し、カメラ \*<sup>2</sup> 台数の 多いイベントでのスムーズな運用だけでなく、リモート環境での多彩な映像表現、直接配信が可能となり ます。

多彩な番組演出を可能にするキーヤーは、PinP 2ch、クロマキー1chを含む2キーヤーを装備しています。 さらに、アップ / ダウンコンバート機能、HDMI スケーラー機能を搭載し、異なるフォーマットが混在す るシーンでも目的に合わせた柔軟な映像出力を選択できます。

放送局はもちろん特設会場や中継車での持ち出し用途に、また大学や企業の講演イベントなどに、さまざま な用途での使いやすさを追求したコンパクトライブスイッチャーが、その現場の生きた映像制作に高いパ フォーマンスを発揮します。

\*1 NDI® は、High bandwidth NDI®、NDI®HX は High efficiency low bandwidth NDI®HX を意味 します。

NDI® とは、NewTek, Inc. によって開発された IP 利用における新しいライブ映像制作ワークフロー支 援プロトコルです。

\*2 当社製 4K/HD インテグレーテッドカメラおよびメモリーカード・カメラレコーダー AG-CX350。 NDI®、NDI®¦HX 対応の 4K/HD インテグレーテッドカメラは、下記のパナソニック WEB サイトを ご確認ください。

https://connect.panasonic.com/jp-ja/products-services\_proav

# ■ 定格表示について

本機の名称、品番、電気定格は、側面に表示されています。

## ■ 免責について

当社はいかなる場合も以下に関して一切の責任を負わないものとします。

- ① 本機に関連して直接または間接に発生した、偶発的、特殊、または結果的損害・被害
- ② お客様の誤使用や不注意による障害または本機の破損など
- ③ お客様による本機の分解、修理または改造が行われた場合
- (4) 本機の故障・不具合を含む何らかの理由または原因により、映像が表示できないことによる不便・損害・ 被害
- ⑤ 第三者の機器などと組み合わせたシステムによる不具合、あるいはその結果被る不便・損害・被害
- ⑥ 取付方法の不備など、本商品の不良によるもの以外の事故に対する不便・損害・被害
- ⑦ 登録した情報内容が何らかの原因により、消失してしまうこと
- ⑧ 本体や USB メモリーまたはコンピューターに保存された画像データ、設定データの消失あるいは漏え いなどによるいかなる損害、クレームなど

# ■ ネットワークに関するお願い

本機はネットワークへ接続して使用する機能もあります。

ネットワークへ接続して使用するときには、以下のような被害を受けることが考えられます。

- ① 本機を経由した情報の漏えいや流出
- ② 悪意を持った第三者による本機の不正操作
- ③ 悪意を持った第三者による本機の妨害や停止

このような被害を防ぐため、お客様の責任の下、下記のような対策も含め、ネットワークセキュリティ対 策を十分に行ってください。

- ファイアウォールなどを使用し、安全性の確保されたネットワーク上で本機を使用する。
- コンピューターが接続されているシステムで本機を使用する場合、コンピューターウイルスや不正プロ グラムの感染に対するチェックや駆除が定期的に行われていることを確認する。

また、以下の点にもご注意ください。

- ●本機と接続する機器は、同一ヤグメントでの運用を推奨します。 セグメントが異なる機器との接続を行う場合は、ネットワーク機器固有の設定などに依存した事象が発 生する可能性がありますので、運用開始前に本機と接続対象機器との接続確認を十分に行ってください。
- ●本機やケーブルなどが容易に破壊されるような場所には設置しないでください。
- ご使用のネットワークの環境によっては NDI 通信が不安定になる場合があります。 NDI の通信量概算から使用予定の NDI のトラフィックを確認し、回線速度に対して十分余裕のある状態 にしてください。

単一の NDI ソースに対して複数の参照を行う場合、送信側の NDI 通信量は参照数に比例して増大します。 システム設計上必要な場合は、マルチキャストの使用を検討してください。

# 使用上のお願い

#### ● 取り扱いはていねいに

落としたり、強い衝撃や振動を与えないでください。また、フェーダーレバーを持って持ち運びや移動 はしないでください。故障や事故の原因になります。

## ● 使用温度範囲は、0 ℃~40 ℃でお使いください。

0 ℃を下回る寒いところや、40 ℃を超える暑いところでは内部の部品に悪影響を与えるおそれがあり ます。

#### ● ケーブルの抜き差しは雷源を切って

ケーブルの抜き差しは、必ず機器の電源を切ってから行ってください。

#### ● 湿気、ほこりの少ないところで

湿気、ほこりの多いところは、内部の部品が傷みやすくなりますので避けてください。

#### ● お手入れは

電源を切って乾いた布で拭いてください。汚れが取れにくいときは、うすめた台所用洗剤(中性)を布 にしみ込ませ、よく絞り、軽く拭いたあと、水拭きしてから、乾いた布で拭いてください。

# お願い 一

・ ベンジンやシンナーなど揮発性のものは使用しないでください。

・ 化学ぞうきんを使用するときは、その注意事項をよくお読みください。

#### ● 制作時のご注意

本機の映像切り替え機能や映像効果機能を用いると、細かく点滅する映像や急激に変化する映像を制作 することが可能です。

このような映像は、視聴者の身体へ影響を与える可能性がありますので、制作時には、特にご留意くだ さい。

#### ● 廃棄のときは

本機のご使用を終え、廃棄されるときは環境保全のため、専門の業者に廃棄を依頼してください。

### ● 消耗品について

冷却ファン: 冷却ファンは消耗品です。 約5年(1日に15時間使用時)を目安に交換してください。

#### AC アダプター:

AC アダプターは消耗品です。 約5年(1日に15時間使用時)を目安に交換してください。

消耗品の交換時期は、使用条件により異なります。 消耗品を交換する場合は、必ず、販売店に依頼してください。

# 設置上のご注意

# ●「安全上のご注意」に記載されている内容とともに、以下の事項をお守りください。

本機を設置するときや接続工事を行うときは、必ず、販売店に依頼してください。

#### 電源の接続について

- AC100 V ~ 120 V で使用してください。
- 付属の AC コードと AC アダプターを必ず使用してください。
- ●背面のグランド端子(SIGNAL GND)は、システムのグランドに接続してください。
- AC アダプターは、確実に奥まで差し込んでください。
- 長時間使用しないときは、節電のため電源スイッチを切り、電源プラグをコンセントから抜いてください。

#### 取り扱いはていねいに

●落としたり、強い衝撃や振動を与えると、故障や事故の原因になります。

#### 内部に異物を入れないでください。

●水や金属、飲食物などの異物が内部に入ると、火災や感電の原因になります。

#### 設置場所について

- ●本機は、屋内専用の機器です。
- 十分な強度があり、安定した水平な場所に置いて使用 してください。
- ●本機の通気孔周辺は、通風の妨げにならないように 100 mm 以上の空間を確保してください。 特にパネルやテーブルに埋め込んで使用する場合は、 通気と配線の空間を十分に確保してください。
- ●本機、ケーブルなどが容易に破壊されるような場所に は設置しないでください。
- 0 ℃以下の寒いところや、40 ℃以上の暑いところに 設置しないでください。
- ●直射日光の当たるところや温風の吹き出し口付近への 設置は避けてください。
- ●湿気やほこり、振動の多い場所に設置すると、故障の 原因となります。

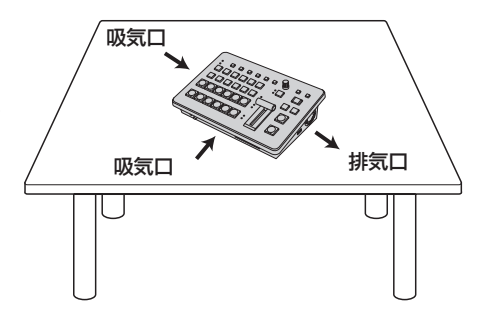

特長

## コンパクト設計、豊富な入出力

●コンパクトながら、SDI 入力 4 系統、HDMI 入力 2 系統、SDI 出力 2 系統、HDMI 出力 1 系統を装備 しています。 

さらに、IP 入出力、リファレンス入力、スルー出力、2ch のアナログオーディオ入出力、UVC 出力を備え、 多様なライブスイッチングに幅広く対応することができます。

- ●カット、ミックス、ワイプによるバックグラウンドトランジションに加え、キーヤーはクロマキー 1ch、 PinP 2ch を含む 2 キーヤーを装備しています。
- マルチビューディスプレイ機能により、最大 16 系統の映像を 1 台のモニターに分割して表示できます。
- ●入出力は 3G/HD-SDI に対応し、すべての入力にフレームシンクロナイザー (FS) を内蔵しています。
- ●NDI/NDIIHX/SRT/RTMP と、多くの IP 入出力に対応しています。
- 2ch のアナログオーディオ入力端子を備え、任意の出力バスにエンベデッド可能です。 また、入力レベル、オーディオのディレイも調整可能です。

#### マルチフォーマット対応

● 下記の信号フォーマットに対応しています。

2K フォーマット: 1080 × 59.94p、1080 × 50p、1080 × 29.97p、1080 × 25p、1080 × 24p、 1080 × 23.98p、1080 × 59.94i、1080 × 50i HD フォーマット: 720 × 59.94p、720 × 50p

- 2K/HD マルチフォーマットに対応しています。
- 3G-SDI/1.5G-SDI/HDMI/IP の多彩なインターフェースに対応しています。
- 入力数は最大で SDI 4 系統、HDMI 2 系統、IP 4 系統です。
- ●出力数は最大で SDI 2 系統、HDMI 1 系統、IP 2 系統です。
- ●2 つのキーヤーを装備し、豊富な映像効果を実現します。
- アップ / ダウンコンバート機能を搭載しています。
- AUX BUS を 2 系統装備。MIX トランジション機能を装備しています。
- 最大 9 台の当社製 4K/HD インテグレーテッドカメラのタリー制御するリモートカメラコントローラー 機能を搭載しています。
- クロマキーが可能です。
- ●ビデオメモリー(静止画 2 系統)をキー信号付きで記録や読み出しが可能です。
- **•** ショットメモリー機能を搭載しています。
- f USB メモリーに対応しています。

# 付属品

付属品をご確認ください。

- 電源コードキャップ(付属している場合)および包装材料は、商品を取り出したあと、適切に処理して ください。
- ●本機には AC アダプターが抜けてしまうことを防ぐためのケーブルクランプが付属しています。

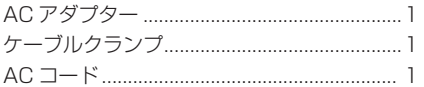

ケーブルクランプの取り付けかた

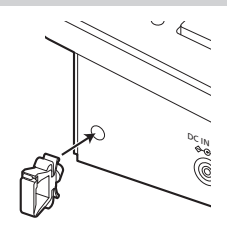

AC アダプターの固定方法

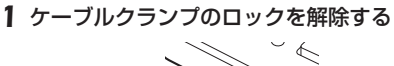

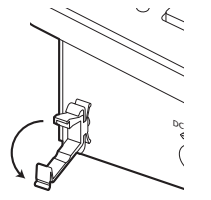

2 ACアダプターを挿入する

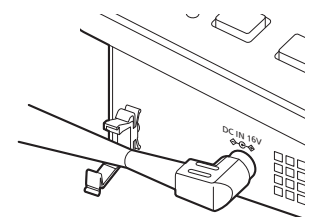

3 ケーブルクランプでAC アダプターのケー ブルをロックする

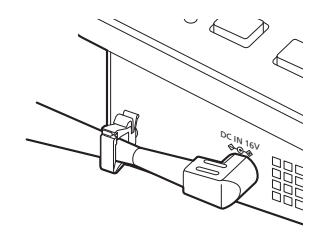

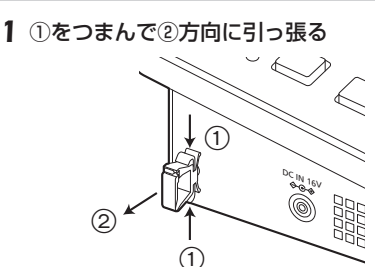

ケーブルクランプの取り外しかた

# 制御パネル部

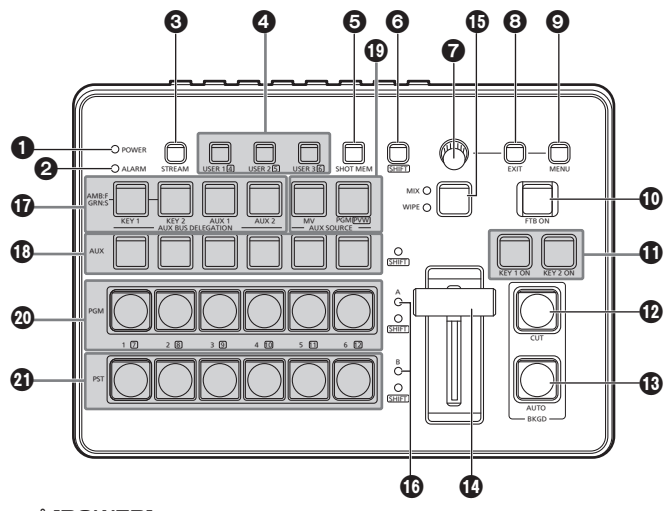

# **1 POWER ランプ [POWER]**

DC IN 端子 (®) に電源が供給されているときに、背面の [POWER] スイッチ (®) を ON にする と点灯します。

# 2 ALARM ランプ [ALARM]

冷却ファン (®) が停止しているとき、または電源に異常(電圧低下) があるときや本機の内部が 高温になったときに点灯します。 このとき、外部モニターに OSD メニューを表示している場合 (OSD ON 状態 ) は、OSD メ ニューにアラームメッセージが表示されます。 アラーム情報は、本機の TALLY/GPI 端子 (N) から外部機器に出力することもできます。 → 取扱説明書 (PDF)「アラームメッセージ」参照 アラームが発生した場合は、すぐに使用を中止し、必ず販売店へご連絡ください。 そのまま使用すると、本機が故障する原因となることがあります。

# **3 STREAM ボタン [STREAM]**

本機から SRT/RTMP による直接配信の開始、停止、スタンバイを行います。各配信状態での LED の点灯色が変わります。(OFF:消灯 (\*1)、スタンバイ:緑点灯、配信中:赤点灯) 本機は、配信系統を 2 系統 (CH1、CH2) 備えており、CH2 に対する操作は [SHIFT] ボタン (6) を押しながら操作します。

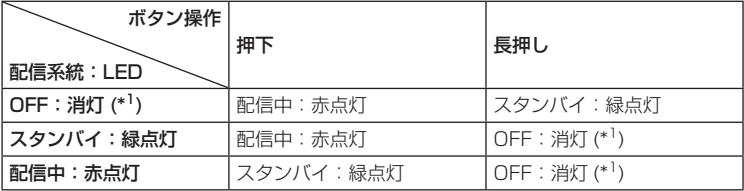

\*1 [12] Config > Button Illumination > Color Group Other > STREAM で設定した Color Group の色で点灯します。

### 4 USER ボタン [USER 1、USER 2、USER 3]

メニュー項目の中から任意に選択した 6 つの機能を、[USER 1] ボタン、[USER 2] ボタン、 [USER 3] ボタンにアサインして使用することができます。

[USER 1] ボタンには [USER 1] と [USER 4] に、[USER 2] ボタンには [USER 2] と [USER 5] に、[USER 3] ボタンには [USER 3] と [USER 6] に登録した機能がアサインさ れます。

[SHIFT] ボタン (6) を押している間は、[USER 4]、[USER 5]、[USER 6] に登録した機能 が選択できます。

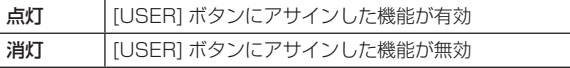

### 5 ショットメモリーボタン [SHOT MEM]

ショットメモリーの登録、呼び出し、削除をすることができます。 → 取扱説明書 (PDF)「ショットメモリー」参照

#### 6 SHIFT ボタン [SHIFT]

[USER 1] ボタン、[USER 2] ボタン、[USER 3] ボタンにアサインされた [USER 4]、 [USER 5]、[USER 6] の機能を呼び出すときや、クロスポイントボタン [1] ~ [6] にアサイ ンされた XPT7 ~ XPT12 の素材を呼び出すとき、Shot Memory 操作時に押します。

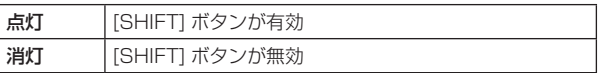

([SHIFT] ボタンは、押している間のみ有効です)

#### **© OSD/TIME ダイヤル**

OSD/TIME ダイヤルで以下の操作を行います。

- メインメニューが表示されているとき OSD/TIME ダイヤルを回してサブメニューを選択し、ダイヤルを押して決定します。
- サブメニューが表示されているとき OSD/TIME ダイヤルを回してサブメニューを選択し、ダイヤルを押して決定します。 設定値を入力する場合は、ダイヤルを押してからダイヤルを回すと設定値が変化し、再びダイ ヤルを押すと設定値が決定します。 設定値を初期値に戻すには、ダイヤルを長押しします。
- [KEY1 ON]、[KEY2 ON]、[FTB ON]、[AUTO] のいずれかのボタンを長押ししたあと、押 した状態のままでダイヤルを回すとそれぞれのトランジションタイムを変更することができま す。

# 8 EXIT ボタン [EXIT]

OSD メニュー操作時に、一つ上のサブメニュー階層に戻ることができます。

# 9 MENU ボタン [MENU]

OSD メニューの表示と非表示を切り替えます。 [MENU] ボタンを長押しするごとに、表示と非表示が切り替わります。

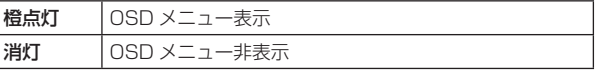

OSD メニューが表示されている状態で [MENU] ボタンを押すと、メインメニューとステータス 表示が切り替わります。

ステータス表示画面では、以下の情報を確認できます。

- 
- ワイプパターンの設定 < トランジションタイムの設定
- 
- [USER] ボタンの設定 fight = クロスポイントアサインの設定

## : FTB ON ボタン [FTB ON]

設定されたトランジションタイムで、プログラム映像が黒画面へフェードアウトします。 再度押すと、黒画面からプログラム映像へフェードインします。

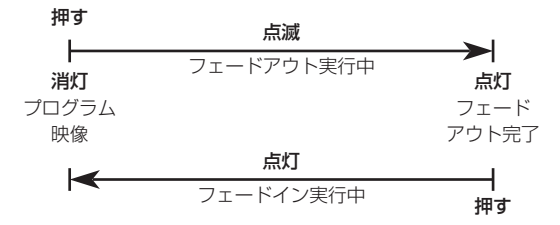

フェードアウトする画面は、黒画面以外の映像を設定することもできます。 → 取扱説明書 (PDF) 「FTB (Fade to Black)」参照 ボタンを長押ししたあと、押した状態のままで OSD/TIME ダイヤル(2)を回すと、トランジ ションタイムを変更することができます。

## **ID KEY 1 ON、KEY 2 ON ボタン [KEY 1 ON、KEY 2 ON]**

設定されたトランジションタイムで、キー素材の合成を行います。

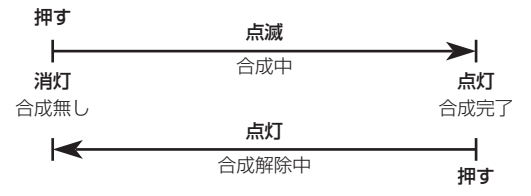

ボタンを長押ししたあと、押した状態のままで OSD/TIME ダイヤル(7)を回すと、トランジ ションタイムを変更することができます。

#### **49 CUT ボタン [BKGD CUT]**

現在選択されている操作のトランジションを瞬時に行います。

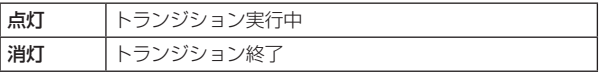

### **4 AUTO ボタン [BKGD AUTO]**

設定されたトランジションタイムで、トランジションを自動で行います(オートトランジション)。

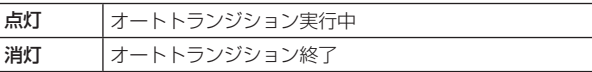

オートトランジションを行っているときに [AUTO] ボタンを押すと、オートトランジションの 動作を中断します。

中断中に再度押すと、残りのトランジションを行います。

フェーダーレバー(3) が途中の状態で [AUTO] ボタンを押すと、途中からの残り時間でトラ ンジションを行います。

ボタンを長押ししたあと、押した状態のままで OSD/TIME ダイヤル (2) を回すと、トランジ ションタイムを変更することができます。

# > フェーダーレバー

手動(マニュアル)でトランジションを行うときに使用します。 フェーダーレバーを末端まで動かすと、トランジションが完了します。 オートトランジションを行っているときにフェーダーレバーを動かすと、フェーダーレバーの位 置が実行中のトランジション量を追い越した時点でマニュアル動作に切り替わります。 トランジションを行う素材は、バックグラウンド、キーのいずれかをメニューで選択できます。

### ? MIX/WIPE 切り替えボタン [MIX、WIPE]

トランジションの方法を選択します。 このボタンを押すたびに MIX と WIPE が切り替わります。

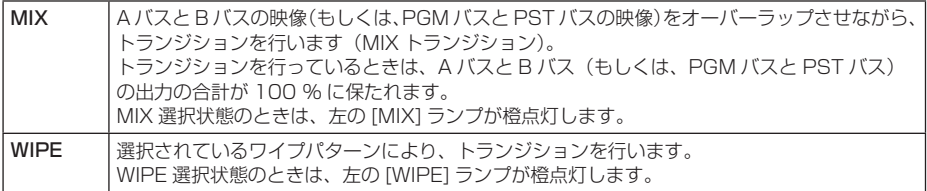

# @ バスタリーランプ [A、B]

プログラム(PGM)出力されているバス側のランプが点灯します。

#### **10 AUX バス選択ボタン 「AUX BUS DELEGATION」**

AUX バスクロスポイントボタン (**C**D) で操作するバスを選択します。 選択されているボタンが点灯します。

[KEY 1], [KEY 2]:

AUX バスクロスポイントボタン (10) をキーフィルバス、またはキーソースバスのソース選択ボ タンに切り替えます。

ボタンを押すごとにキーフィルバスとキーソースバスが切り替わります。

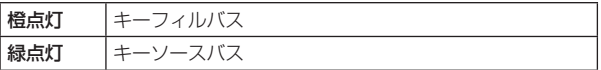

### [AUX 1]、[AUX 2]:

AUX バスクロスポイントボタン (B) を AUX バスのソース選択ボタンに切り替えます。

#### B AUX バスクロスポイントボタン

AUX バス選択ボタン (<sup>6</sup>) で切り替えたバスのソースを選択します。

[SHIFT] ボタン (6) を使って、1 ~ 12 までを選択することができます。クロスポイントボタ ン (B)、 @) を長押ししたときは、入力素材の名称やクロスポイントボタンの番号が OSD に 表示されます。

## C AUX バス専用クロスポイントボタン [AUX SOURCE]

AUX バス選択ボタン (@) の [AUX 11. [AUX 2] ボタンが点灯している間は、AUX バスのソー スを選択します。

押されたボタンは、アンバー色に点灯します。

#### [MV]:

AUX バスにマルチビューディスプレイ信号を選択します。

# [PGM/PVW]:

AUX バスに PGM 信号もしくは PVW 信号を選択します。 PGM 信号 /PVW 信号は、[SHIFT] ボタン (◎) で切り替えられます。

#### **4 PGM バスクロスポイントボタン [1 ∼6]**

PGM/A バスの映像信号を選択します。[SHIFT] ボタン (©) を使って、1 ~ 12 までを選択す ることができます。

Bus ModeはConfigメニューで"A/B"、"PGM-A/PST-B"、"PGM-B/PST-A"を選択できます。 → 取扱説明書 (PDF)「バックグラウンドトランジション」参照

クロスポイントボタン (B)、 20) を長押ししたときは、入力素材の名称やクロスポイントボタ ンの番号が OSD に表示されます。

#### $\Phi$  PST バスクロスポイントボタン [1 ~ 6]

PST/B バスの映像信号を選択します。[SHIFT] ボタン (6) を使って、1 ~ 12 までを選択する ことができます。

Bus ModeはConfigメニューで"A/B"、"PGM-A/PST-B"、"PGM-B/PST-A"を選択できます。 → 取扱説明書 (PDF)「バックグラウンドトランジション」参照

クロスポイントボタン (B、9) を長押ししたときは、入力素材の名称やクロスポイントボタ ンの番号が OSD に表示されます。

# 背面部

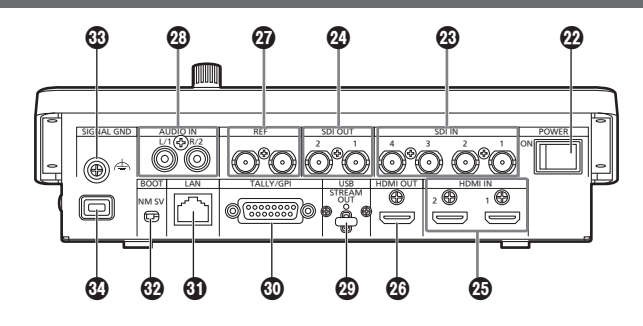

# **<sup>49</sup> POWER スイッチ [POWER]**

[POWER] スイッチを ON にすると [POWER] ランプ (1) が点灯し、本機を操作することがで きます。

# G SDI IN 端子 [SDI IN 1 ~ 4]

HD SDI 信号の入力端子です。

- SDI IN 1 と HDMI IN 1 は排他です。Input メニューからどちらかを選択します。
- SDI IN 3、4 にはアップコンバーター / ダウンコンバーターの詳細な設定ができます。

# **<sup>4</sup>** SDI OUT 端子 [SDI OUT 1、2]

HD SDI 信号の出力端子です。メニュー操作により以下の信号をアサインすることができます。

PGM、PVW、CLN、AUX1、AUX2、MV、Key Out

SDI OUT 1 端子には、OSD メニューは表示されません。

# **④ HDMI IN 端子 [HDMI IN 1、2]**

HDMI 信号の入力端子です。HDMI 1.4b に対応しています。本機は HDCP 非対応です。 メニュー操作により以下の解像度の信号を入力できます。

#### 解像度(垂直周波数:60Hz):

WSXGA+ (1600 × 1050)、SXGA (1280 × 1024)、WXGA (1280 × 768)、 XGA(1024 × 768) 解像度: 1920 × 1080/59.94p、1920 × 1080/50p、1920 × 1080/29.97p、 1920 × 1080/25p、1920 × 1080/24p、1920 × 1080/23.98p、1920 × 1080/59.94i、

1920 × 1080/50i、1280 × 720/59.94p、1280 × 720/50p

● HDMI IN 端子は、スケーラー機能に対応しています。

# <sup>4</sup> HDMI OUT 端子 [HDMI OUT]

HDMI 信号の出力端子です。メニュー操作により以下の信号をアサインすることができます。

PGM、PVW、CLN、AUX1、AUX2、MV、Key Out

本機のシステムフォーマットと同一の解像度で出力することが可能です。

メニュー操作により以下の解像度の信号を出力できます。 出力解像度を 1080/720 に固定することも可能です。

#### 解像度(垂直周波数:60Hz):

WSXGA+ (1600 × 1050)、SXGA (1280 × 1024)、WXGA (1280 × 768)、 XGA(1024 × 768) 解像度: 1920 × 1080/59.94p、1920 × 1080/50p、1920 × 1080/29.97p、 1920 × 1080/25p、1920 × 1080/24p、1920 × 1080/23.98p、1920 × 1080/59.94i、 1920 × 1080/50i、1280 × 720/59.94p、1280 × 720/50p

# **4** リファレンス入力端子 [REF]

外部同期モード時は、ループスルー出力をします。 ループ出力を使用しない場合は、75 Ωで終端してください。

# **43 音声入力端子 [AUDIO IN]**

外部音声 ( マイク、ライン ) の入力用端子です。 L/R の 2 チャンネルに対応しています。

#### M USB 端子 (\*1) (Type C コネクター )[USB STREAM OUT]

本機とコンピューターを USB Video Class で接続することにより、本機の映像 / 音声出力を 取り込むことができます。 メニュー操作により以下の信号をアサインすることができます。

PGM、PVW、CLN、AUX1、AUX2、MV、Key Out

\*1 USB 3.2 Gen1 DEVICE、USB バスパワー機能なし

#### N TALLY/GPI 端子 [TALLY/GPI] (D-sub 15 ピン、メス、インチねじ )

外部機器から本機の制御を行う接点入力ポートを 5 個、本機からタリー情報やアラーム情報を出 力するオープンコレクター出力ポートを 8 個装備しています。

#### O LAN 端子 [LAN] (RJ-45) (1000Base-T)

外部機器から本機を IP 制御する際に接続する LAN 端子 (RJ-45) です。 また、IP 信号の送受信もこの端子で行います。 接続には、LAN ケーブル (\*2) を使用してください。

\*2 カテゴリー 5e 以上、STP (Shielded Twisted Pair)、最大 100 m

- P SERVICE スイッチ [BOOT SV/NM] メンテナンス用のスイッチです。通常は、[NM] の位置で使用してください。
- **<sup>43</sup> グランド端子 [SIGNAL GND]** システムのグランドに接続してください。

### ◎ セキュリティスロット

ケンジントン製のセキュリティ用ケーブルを接続することができます。 接続については、ケーブルに付属の説明書をご覧ください。 セキュリティスロットおよびセキュリティケーブルは盗難を予防するもので、万一発生した盗難

事故による被害については責任を負いかねます。

# 右側面部

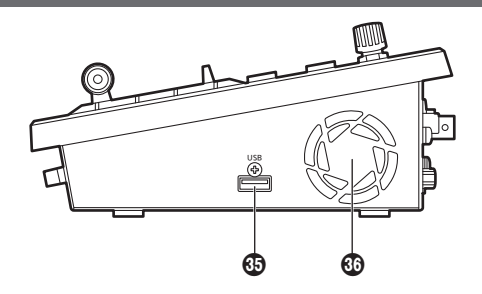

### **③ USB 端子 (\*<sup>1</sup>) (Type A コネクター) [USB]**

本機と USB メモリーを接続し、プロジェクトファイルのロード、セーブができます。 また、Still データのロード、セーブ、ログファイルのセーブ、ファームウェアのロードが可能です。

\*1 USB2.0 DEVICE、USB バスパワー機能あり

#### **6 冷却ファン**

冷却ファンの通風孔をふさぐと故障の原因となります。 通風孔周囲には、十分な空間を確保してください。

# 左側面部

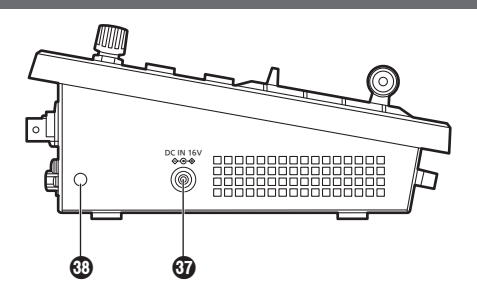

**① DC IN 端子 [DC IN 16 V ◇ ⊙** 1 (DC 16 V、3.0 A) 付属の AC アダプターを接続します。

### **43 ケーブルクランプ取付孔**

付属のケーブルクランプを取り付け、AC アダプターのケーブルを固定します。(13 ページ)

# 前面部

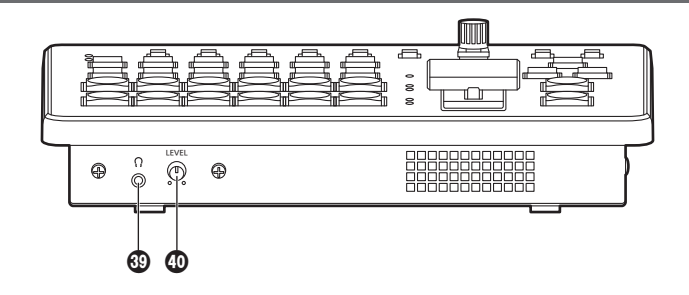

- $\bigcirc$  ヘッドホン端子  $[$   $\bigcap$   $]$ ( $\upphi$  3.5 mm、ステレオミニジャック) 本機とヘッドホンを接続し、音声出力をモニターすることができます。 本機の設定メニューによって、PGM、PVW、AUX1、AUX2、CLN から選択できます。
- X モニター音量調整つまみ [LEVEL] ヘッドホンのモニター音量が調整できます。

# 準備

電源の入れかたと切りかた

電源の入れかた

## 1 [POWER]スイッチをONにする

本機に電源が供給されると、[POWER] ランプが緑色に点灯します。

本機の起動中は、PGM バスクロスポイントボタン、PST バスクロスポイントボタンが順に青色で点 灯していきます。ボタンがすべて消灯したら本機の起動が完了します。

# 電源の切りかた

## 1 [POWER]スイッチをOFFにする

本機の電源が切れて、[POWER] ランプが消灯します。

# 映像出力の確認

ここでは、本機の OSD メニューを外部モニターに表示し、本機の映像出力を確認するための操作を説明 します。

## HDMIモニターに表示する

- 1 本機のHDMI OUT端子にHDMIモニターを接続する
- 2 HDMIモニターの電源を入れる
- 3 本機の電源を入れる

#### 4 [MENU]ボタンを長押しする

[MENU] ボタンが点灯し、HDMI モニターに OSD メニューが表示されます。 OSD メニューが表示されない場合は、「OSD メニューの強制表示方法」を参照してください。

## $NOTE =$

本操作を行っても、HDMIモニターにOSDメニューが表示されないときは、HDMIモニターが本機の HDMI出力フォーマットに対応していない可能性があります。 HDMIモニターの入力仕様を確認してください。

#### SDIモニターに表示する

1 本機のSDI OUT 2端子にSDIモニターを接続する

- 2 SDIモニターの電源を入れる
- 3 本機の電源を入れる
- 4 [MENU]ボタンを長押しする

[MENU] ボタンが点灯し、SDI モニターに OSD メニューが表示されます。 OSD メニューが表示されない場合は、「OSD メニューの強制表示方法」を参照してください。

#### $-$  NOTE  $-$

● SDI OUT 1 端子から OSD メニューは出力されません。

●本操作を行っても、SDI モニターに OSD メニューが表示されないときは、本機に設定されたビデオ フォーマットが正しくない可能性があります。 次に記載している操作で、本機のビデオフォーマットを変更してください。 →「ビデオフォーマットの変更」参照

#### ビデオフォーマットの変更

電源が入っていない状態から、ビデオフォーマットを指定してシステムを起動することができます。 本機に SDI モニターを接続しても、OSD メニューが表示できない場合は、ビデオフォーマットの変更が 必要です。

以下の手順でビデオフォーマットの変更を行ってください。

PC モニターで OSD メニューを表示できるときは、取扱説明書 (PDF) の「システムフォーマットの設定」 で、ビデオフォーマットを変更してください。

#### 1 本機の電源を切る

#### 2 SDIモニターが対応しているビデオフォーマットに応じたボタンを押した状態で電源を入れる

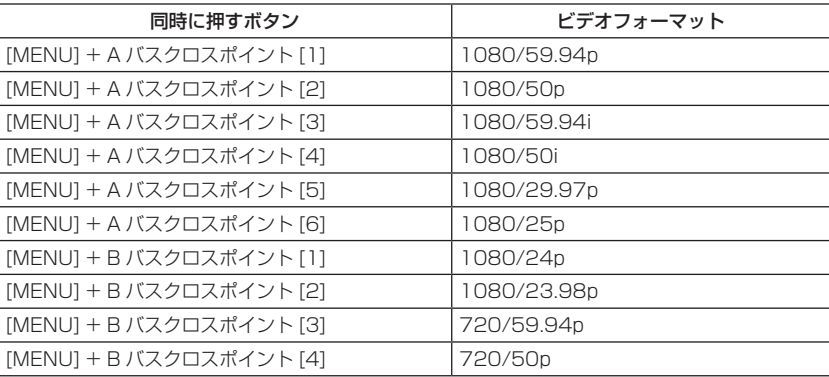

● 本機の起動完了までボタンは押し続けてください。

#### 3 [MENU]ボタンを長押しする

[MENU] ボタンが点灯し、SDI モニターに OSD メニューが表示されます。

#### $-$  NOTE  $-$

本操作を行っても、SDIモニターにOSDメニューが表示されないときは、SDIモニターが本機のSDI出 力フォーマットに対応していない可能性があります。 SDIモニターの入力仕様を確認してください。

# OSD (オンスクリーンディスプレイ) メニューの操作

本機の設定は、外部モニターに表示された OSD メニューで行います。 ここでは、OSD メニューの操作のしかたを説明します。

#### OSDメニューの表示/消去

#### 基本操作

[MENU] ボタンを長押しすると、[MENU] ボタンが点灯し、外部モニターに OSD メニューが表示されます。 また、OSD メニューが表示されている状態で、[MENU] ボタンを長押しすると、[MENU] ボタンが消灯 して OSD メニューの表示が消えます。

#### OSDメニューを出力する端子の変更

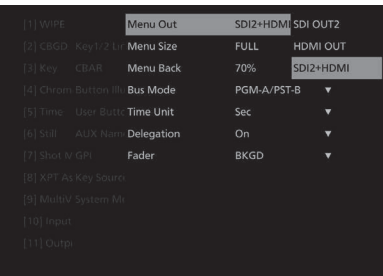

[12] Config の Operate > Menu Out 項目の設定で、OSD メニューの出力端子が変更できます。

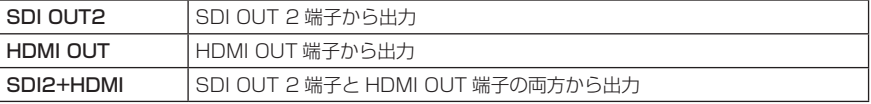

また、[11] Output の OUT6 (UVC OUT) > Menu Out 項目の設定で、USB 端子(USB STREAM OUT、Type C コネクター ) からの OSD メニュー出力設定が変更できます。

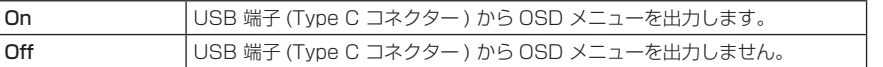

 $-$  NOTE  $-$ 

SDI OUT 1端子からは、OSDメニューが出力されません。

## OSDメニューの強制表示方法

本機の動作時に [MENU] ボタンと [SHIFT] ボタンを同時に押すと、以下が自動的に設定されます。

- OSD メニュー出力先が SDI OUT 2 端子と HDMI OUT 端子に設定されます。また、USB 端子 (Type C コネクター ) の出力も有効になります。
- HDMI OUT 端子から出力される OSD メニューの画面サイズが "Auto" に設定されます。

## メニュー構成と移動

### 本機のメニュー構成

本機の OSD メニューは、「メインメニュー」と複数階層の「サブメニュー」から構成されています。 メインメニュー:

サブメニュー項目を表示します。

#### サブメニュー:

さらに下層のサブメニュー項目を表示します。 設定項目、および設定値を表示します。 この画面で設定値の変更を行います。

準備

メインメニュー、サブメニュー間の移動

メインメニューからサブメニュー /下位階層サブメニューへの移動

サブメニュー項目の選択:

OSD/TIME ダイヤルを回して選択します。

サブメニュー項目の決定: OSD/TIME ダイヤルを押して決定します。

サブメニューから上位階層サブメニュー / メインメニューへの移動

[EXIT] ボタンを押すと上位階層サブメニュー / メインメニューに戻ります。

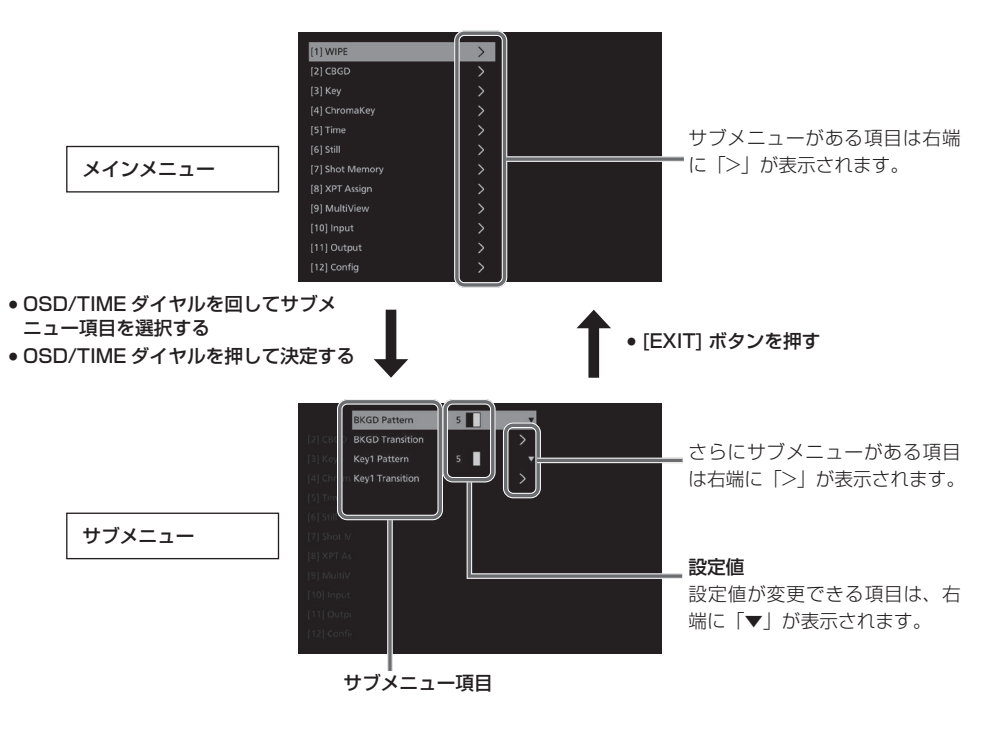

複数ページに渡るメニューの表示

設定項目が多い場合、複数ページに渡ってメニュー項目が表示されます。 本書では、複数ページに渡るメニュー画面についても、1 つの画面に記載しています。 サブメニューでの操作

## 1 設定行を選択する

OSD/TIME ダイヤルを回すと、ハイライトされたカーソルが上下に移動します。 変更したい設定項目の行にカーソルを合わせたあと、OSD/TIME ダイヤルを押すと設定値が変更でき る状態になります。

また、さらに下層にサブメニューがある場合は、項目右端に「>」が表示されています。 OSD/TIME ダイヤルを押すと、さらに下層のサブメニューが表示されます。

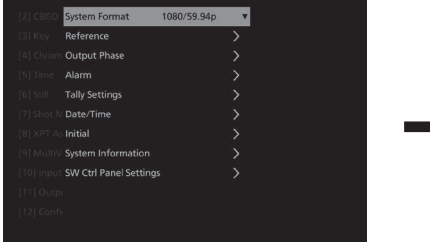

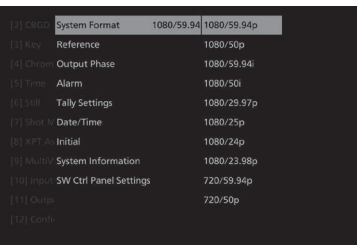

OSD/TIME ダイヤルを回して項目を 選択する

OSD/TIME ダ イ ヤ ルを押して決定する

設定値が変更できる状態になる

#### 2 設定値を変更する

設定値の変更の方法は以下の2種類です。

**•** プルダウン

変更したい設定項目の行で OSD/TIME ダイヤルを押すと、設定できる値がプルダウンで表示されま す。

OSD/TIME ダイヤルを回して設定値にカーソルを合わせたあと、OSD/TIME ダイヤルを押すこと で値が反映されます。

● 数値の変更

変更したい設定項目の行で OSD/TIME ダイヤルを押すと、設定状態に遷移します。 OSD/TIME ダイヤルを回すと設定が変更されます。 ダイヤルを素早く回すと、値の変化が早くなります。

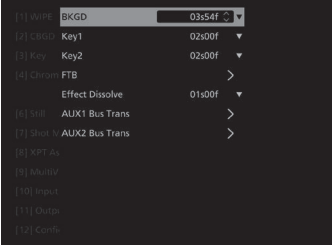

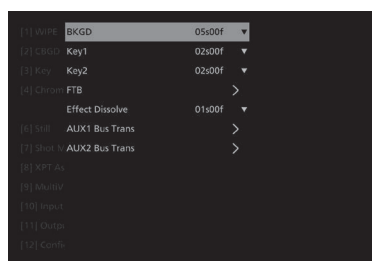

OSD/TIME ダイヤルを回して 点滅している設定値を変更する

#### [ 設定値を初期値に戻す ]

ここで OSD/TIME ダイヤルを長押しすると、値が初期値に戻ります。

### $-$  NOTE  $-$

通常の設定項目は、変更した値がそのまま反映されますが、一部の設定項目(Formatなど)では、変 更したあとにOSD/TIMEダイヤルを押さないと設定値が反映されない項目があります。 これらの項目は、カーソルが点滅します。

## 文字列を入力する

本機には、文字列を入力する設定項目があります。

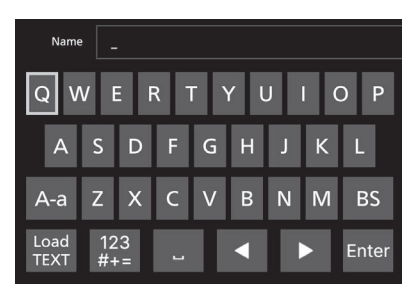

変更したい設定項目の行で OSD/TIME ダイヤルを押すと、文字列入力状態に遷移します。 キーボードのような文字列選択画面になっており、黄枠が選択されていることを示しています。 OSD/TIME ダイヤルを回して文字を選択し、OSD/TIME ダイヤルを押すと文字が決定できます。 文字種類は、以下を選択することで変更できます。

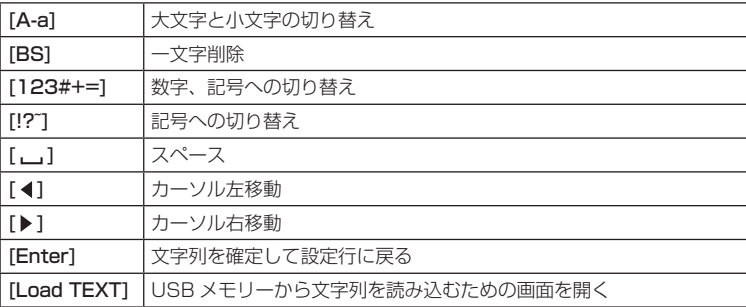

# [Load TEXT]について

[Load TEXT] を選択すると、本機でフォーマットした USB メモリーの "HS\HSW10\TEXT" に保存し たテキストファイル (.txt) を読み込み、内容を文字列に設定することができます。 USB メモリーを接続していない場合は、[Load TEXT] は選択できません。

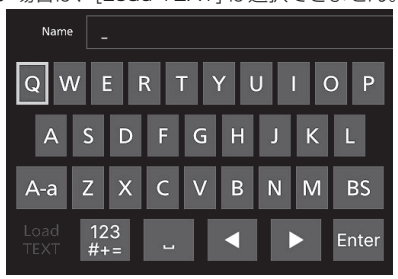

USB メモリーを接続すると、[Load TEXT] が選択可能になります。

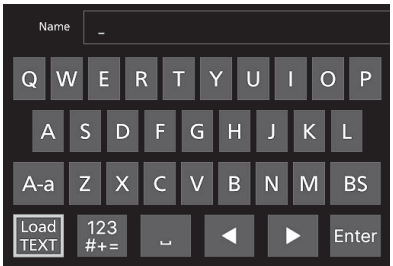

[Load TEXT] を選択後に表示されるダイアログから、読み込みたいテキストファイルを選択します。

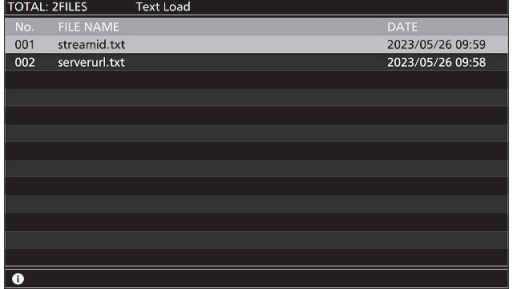

テキストファイルには以下の制約があります。

- 日本語などマルチバイト文字を含むテキストは読み込みエラーとなります。
- 入力可能な文字列長までしか読み込みません。
- ●改行文字は自動的に削除します。

# 取扱説明書での表記

本機の取扱説明書では、設定項目を下記のように記載します。 例:[1] WIPE > BKGD Transition > Direction 項目の操作をするとき

 $[1]$  WIPE  $>$ サブメニュー ◢ BKGD Transition > Direction 設定項目

# メニューデリゲーション機能

下記のボタンを2回押すと、特定されたメニューに切り替わります。 (メニューデリゲーション機能) このとき、各ボタンを押したときの動作も実行されます。

#### <メニューデリゲーション機能一覧>

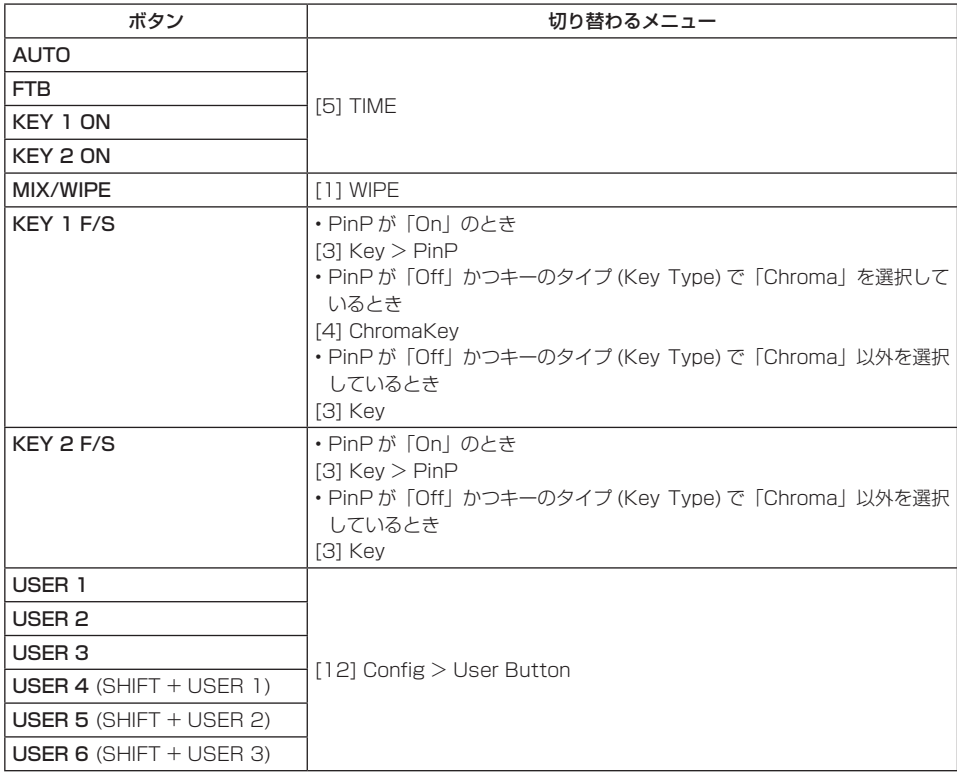

# バスステータス表示

OSD メニューが表示されている状態からもう一度 [MENU] ボタンを押すと、ステータス画面が表示され ます。

また、A バス、B バス、または AUX バスのクロスポイントボタンを長押しすると、OSD メニューにス テータス画面を表示します。

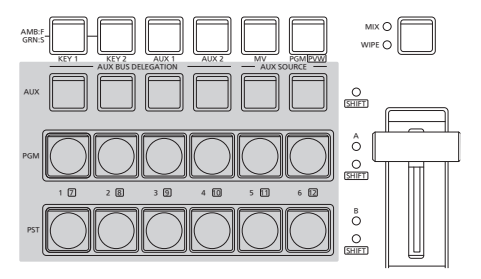

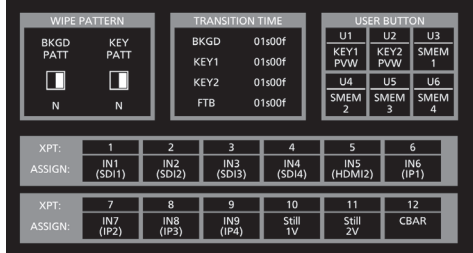

単位:mm

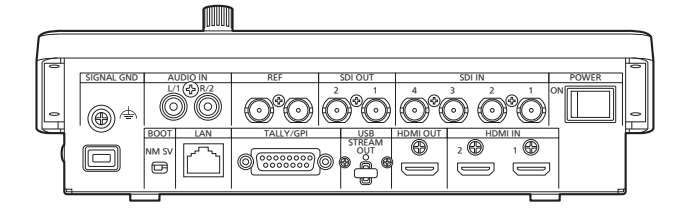

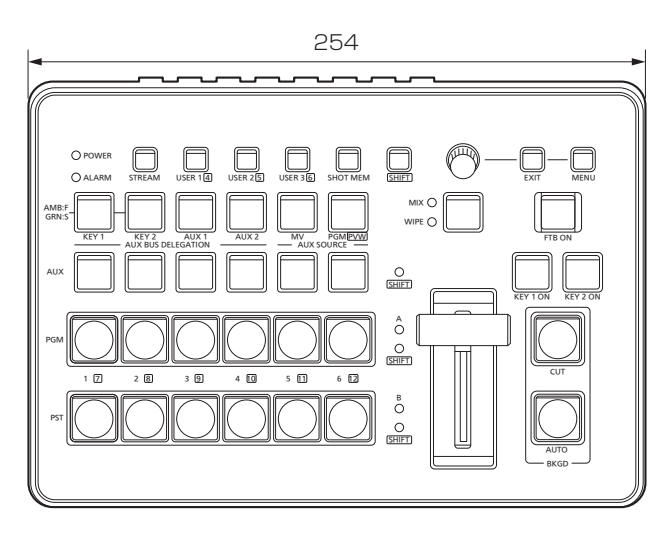

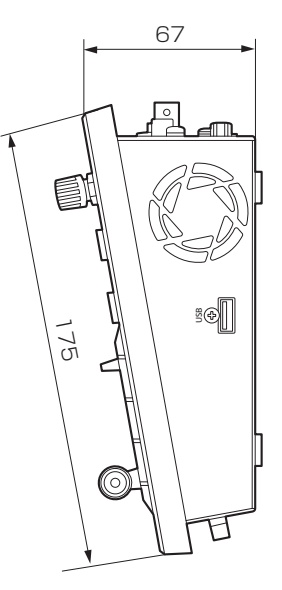

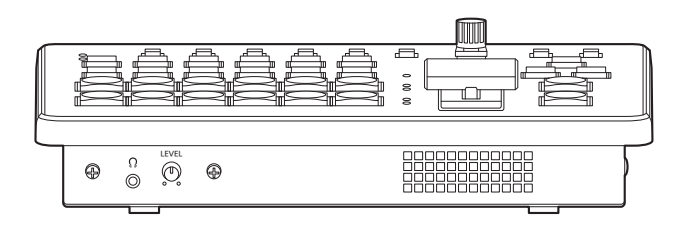

# 定格

定格の詳しい内容については、当社 Web サイト(https://pro-av.panasonic.net/manual/jp/index.html) に掲載されている取扱説明書(PDF)を参照してください。

電源 : DC (==) 16 V 専用 AC アダプター 消費電力: 3.0 A (48 W)

は安全項目です。

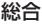

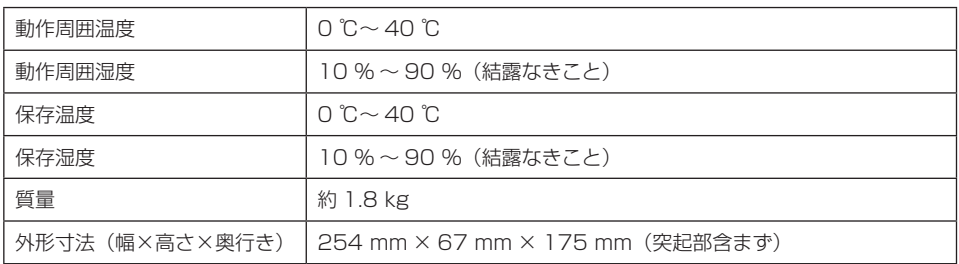

AC アダプター

定格入力: AC $(\sim)$  100 V - 240 V、 50 Hz/60 Hz、1.6 A – 0.9 A 定格出力: DC (==) 16 V、4.06 A

は安全項目です。

故障・修理・お取扱い・メンテナンスなどのご相談は、 まず、お買い上げの販売店へ、お申し付けください。

お買い上げの販売店がご不明の場合は、当社(裏表紙)までご連絡ください。 \* 内容により、お近くの窓口をご紹介させていただく場合がございますので、ご了承ください。

#### ■ 保証書(本書に付属)

お買い上げ日・販売店名などの記入を必ずお確か めのうえ、お買い上げの販売店からお受け取りく ださい。

内容をよくお読みいただいたうえ、大切に保管し てください。

万一、保証期間内に故障が生じた場合には、保証 書記載内容に基づき、無料修理させていただきま す。

保証期間:お買い上げ日から本体 1 年間

■ 補修用性能部品の保有期間 8年

当社は、コンパクトライブスイッチャーの補修用 性能部品を、製造打ち切り後、8 年保有しています。

- \* 補修用性能部品とは、その製品の機能を維持するた めに必要な部品です。
- 保守・点検
- ●保守・点検は機器の機能を常に良好な状態に維 持し、お客様が安心してご使用していただくた めのものです。
- 部品の劣化、ごみ、ほごりの付着などにより突発 的な故障、トラブルを未然に防ぐとともに、安 定した機能、性能の維持のために、定期的な保守・ 点検を行ってください。
- ●保守・点検(有料)についての詳しい内容は、 お買い上げの販売店にご相談ください。
- ●修理、保守、点検時には、情報漏えいしては困 る本体設定情報はあらかじめ削除してご依頼く ださい。

# 修理を依頼されるとき

この取扱説明書を再度ご確認のうえ、お買い上げの販売店までご連絡ください。

#### ■ 保証期間中の修理は...

保証書の記載内容に従って、修理させていただき ます。詳しくは、保証書を参照してください。

#### ■ 保証期間経過後の修理は...

修理により、機能、性能の回復が可能な場合は、 ご希望により有料で修理させていただきます。

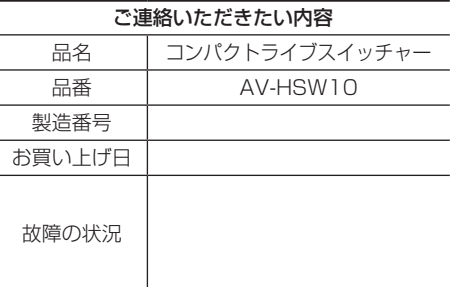

〈無料修理規定〉

- た使用状態で保証期間内に故障した場合に は、無料修理をさせていただきます。
- 2. 無料修理をご依頼になる場合には、お買い上げ の販売店にお申しつけください。
- 3. この商品は出張修理させていただきますので、 修理に際し、本書をご提示ください。
- 4. 保証期間内でも次の場合には原則として有料 にさせていただきます。
	- (イ) 使用上の誤り及び不当な修理や改造による 故障及び損傷
	- (ロ) お買い上げ後の取付場所の移設、輸送、 落下等による故障及び損傷
	- (ハ) 火災、地震、水害、落雷、その他天災地 変および公害、塩害、ガス害(硫化ガスな ど)、異常電圧、指定外の使用電源(電圧、 周波数)などによる故障および損傷
	- (ニ) 他の接続機器及び接続部材に起因して生 じた故障及び損傷
	- (ホ) 一般使用環境以外(例えば、強震、高温 などの場所)に使用された場合の故障及 び損傷
	- (ヘ) 取扱説明書に指定する摩耗性の部品、あ るいは付属品の故障及び損傷
	- (ト) 本書のご提示がない場合
	- (チ) 本書にお買い上げ年月日、お客様名、販 売店名の記入のない場合、あるいは字句 を書き替えられた場合
	- (リ) 離島または離島に準ずる遠隔地へ出張修 理を行なう場合の出張に要する実費及び高 ※ This warranty is valid only in Japan. 所の取外し、取付けに要する実費
- 1 . 取扱説明書、本体貼付ラベル等の注意書に従っ 5 . 故障、その他により正常に記録ができなかった 場合のデータ補修・記録内容の補償、及び営 業上の機会損失等の損害に対する補償は致し かねます。また本機を修理した場合においても 同様です。
	- 6. 本書は日本国内においてのみ有効です。
	- 7. 本書は再発行いたしませんので大切に保管してく ださい。

修理メモ 製造番号をご記入ください。

- ※お客様にご記入いただいた個人情報(保証書控) は、保証期間内の無料修理対応及びその後の安 全点検活動のために利用させていただく場合がご ざいますのでご了承ください。
- ※ この保証書は、本書に明示した期間、条件のもと において無料修理をお約束するものです。従って この保証書によって、保証書を発行している者(保 証責任者)、及びそれ以外の事業者に対するお客 様の法律上の権利を制限するものではありません ので、保証期間経過後の修理についてご不明の 場合は、お買い上げの販売店にお問い合わせくだ さい。
- ※ 保証期間経過後の修理や補修用性能部品の保有 期間については、取扱説明書をご覧ください。
- 

# **Panasonic**

# 出張修理

# **コンパクトライブスイッチャー保証書**

本書はお買い上げの日から下記期間中故障が発生した場合には〈無料修理規定〉の記 載内容で無料修理を行うことをお約束するものです。ご記入いただきました個人情報の 利用目的は〈無料修理規定〉に記載しております。お客様の個人情報に関するお問い 合わせは、お買い上げの販売店にご連絡ください。詳細は〈無料修理規定〉をご参照 ください。

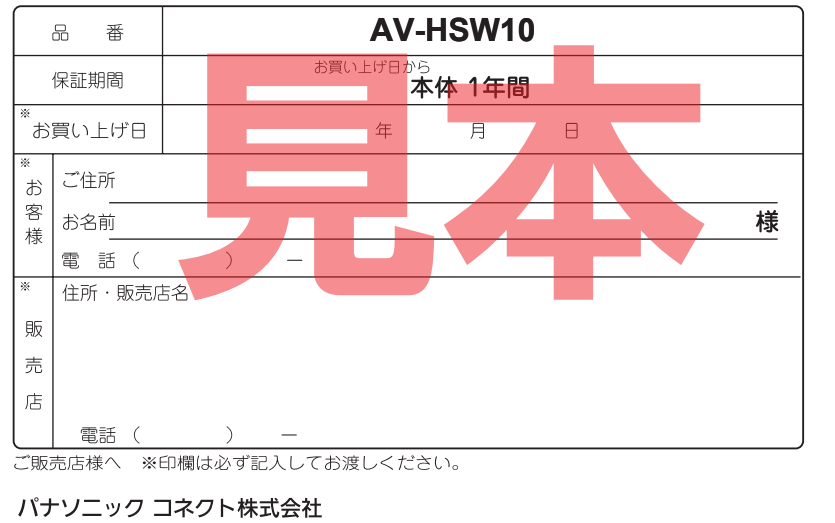

〒571-8503 大阪府門真市松葉町2番15号 TEL 0120-872-233

# パナソニック コネクト株式会社

〒571-8503 大阪府門真市松葉町2番15号 ☎ 0120-872-233

©Panasonic Connect Co., Ltd. 2023